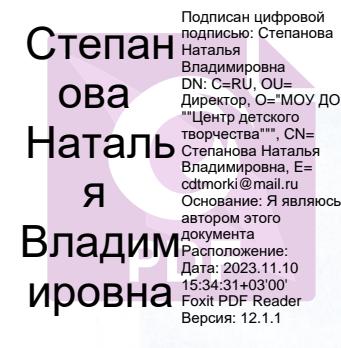

ОТДЕЛ ОБРАЗОВАНИЯ АДМИНИСТРАЦИИ МОРКИНСКОГО МУНИЦИПАЛЬНОГО РАЙОНА РЕСПУБЛИКИ МАРИЙ ЭЛ МУНИЦИПАЛЬНОЕ ОБРАЗОВАТЕЛЬНОЕ УЧРЕЖДЕНИЕ ДОПОЛНИТЕЛЬНОГО ОБРАЗОВАНИЯ «ЦЕНТР ДЕТСКОГО ТВОРЧЕСТВА»

#### ПРИНЯТО

педагогическим советом МОУ ДО «Центр детского творчества» Протокол № 1 от «19» августа 2023 г.

**УТВЕРЖДАЮ** Директор МОУ ДО «Центр детского творчества» Jewell H.B.Cтепанова<br>Приказ № 510т «29» августа 2023 г.

### ДОПОЛНИТЕЛЬНАЯ ОБЩЕОБРАЗОВАТЕЛЬНАЯ ОБЩЕРАЗВИВАЮЩАЯ ПРОГРАММА «ВЕСЕЛАЯ ИНФОРМАТИКА»

ID программы: 174 Направленность программы: техническая Уровень программы: базовый Категория и возраст обучающихся: 9-12 лет Срок освоения программы: 1 год Объем часов: 72 ч. Разработчик программы: Дружинина Эльвира Владимировна, педагог дополнительного образования

> п. Морки 2023 г.

# Содержание

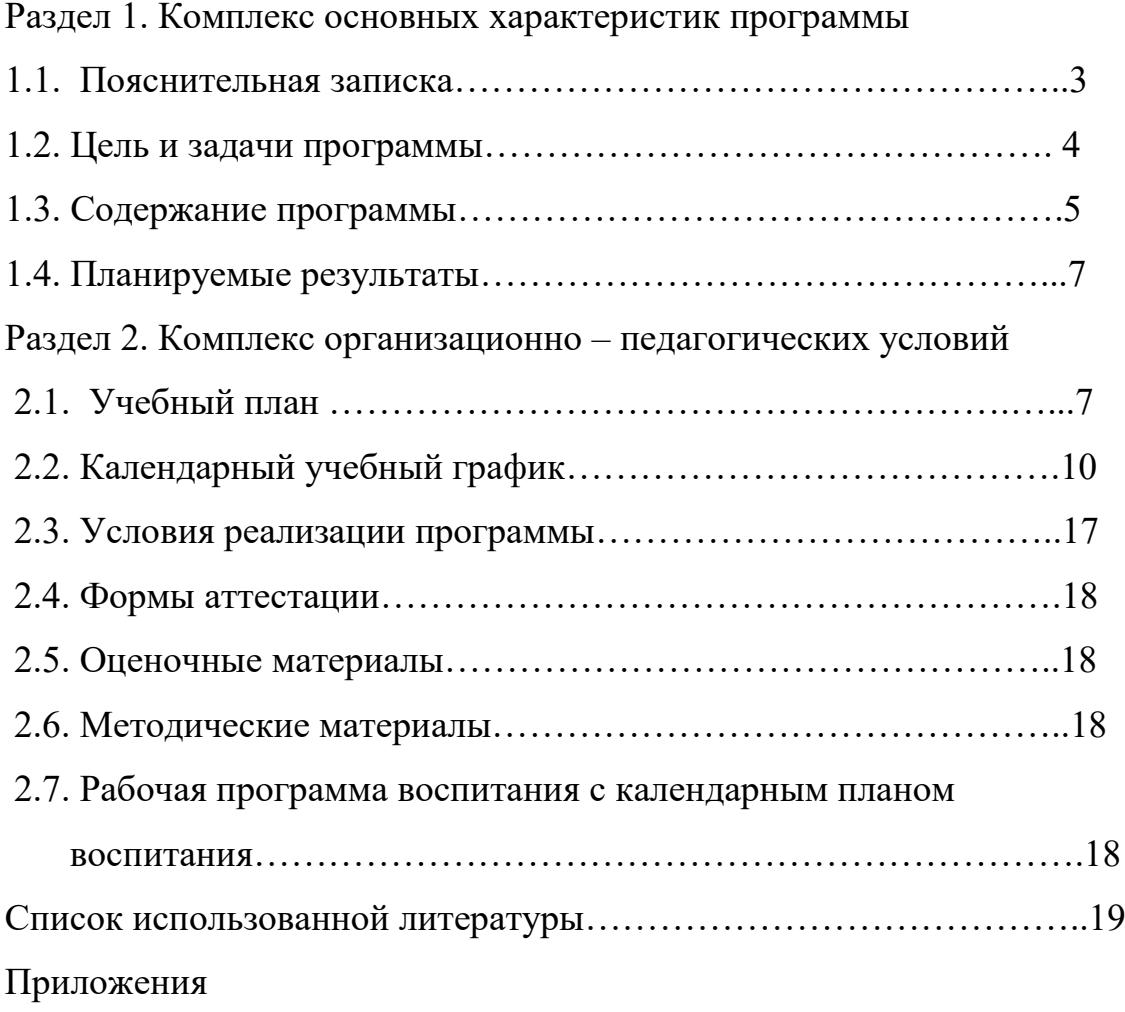

### **Раздел 1. Комплекс основных характеристик программы**

### **1.1. Общая характеристика программы/ пояснительная записка**

#### **Направленность программы – техническая.**

### **Актуальность программы**

Актуальность данной программы состоит в том, что с каждым годом все больше увеличивается количество людей, пользующихся Интернетом, в том числе и дети разных возрастов все больше включаются во Всемирную глобальную сеть.

Программа «Веселая информатика» ориентирована на формирование элементов пооперационного стиля мышления учащихся, в практическую работу с обучающей и развивающей информацией, позволяет стимулировать познавательные интересы, способствует развитию логического и ассоциативного мышления, а также пространственного воображения и зрительной памяти учащихся. Осваивая компьютер в младших классах, учащиеся смогут использовать его как инструмент в своей дальнейшей деятельности.

#### **Новизна программы**

Новизна данной программы предполагает использование компьютера как самого совершенного информационного средства, наряду с использованием калькулятора, книги, авторучки, видеомагнитофона, телевизора и пр., процесс обучения. Эволюция компьютеров и программного обеспечения привела к достаточной простоте их освоения для самых: неподготовленных пользователей, в том числе младших школьников и даже дошкольников. войти в этот мир, что и является основой нового стандарта образования.

#### **Отличительные особенности программы**

Программа доступна и интересна обучающимся, в ней максимально возможно применяются методы, позволяющие дать детям первоначальные основы информатики (структуры, классы, алгоритмы, кодирование информации и др.): Словесные методы и приемы позволяют в кратчайший срок передать

3

детям информацию, ставить перед ними учебную задачу, указывать пути ее решения.

**Адресат программы -** 9-12 лет.

**Срок освоения программы –** 1 год.

### **Формы обучения**

Форма обучения очная. В случае ухудшения эпидемиологической обстановки, при реализации программы могут быть использованы дистанционные образовательные технологии.

**Уровень программы** - базовый

### **Особенности организации образовательного процесса**

Формы проведения занятий аудиторные. Основная организационная форма обучения – групповая.

**Режим занятий:** Данная программа рассчитана на обучение в течение одного года с общим количеством 72 часа. Занятия проводятся 2 раза в неделю по 1 часу.

### **1.2. Цели и задачи программы**

**Цель программы:** формирование первоначальных элементов логического и алгоритмического мышления, информационной культуры учащихся через информационно-коммуникативные технологии.

#### **Задачи:**

*Обучающие:* 

- расширить кругозор в области знаний, тесно связанных с информатикой;
- формировать у учащихся устойчивого интереса к информатике; *Воспитывающие:*
- формировать аккуратность и бережное отношение к ЭВМ;
- формировать крепкий и дружный коллектив;

*Развивающие:* 

• развивать информационную культуру учащихся;

• развивать восприятие, мышление.

#### **1.3. Содержание программы**

### **Тема 1. Компьютер для начинающих- 14 ч.**

**Теория.** Вводное занятие. Инструктаж по технике безопасности. Как устроен компьютер. Что умеет компьютер. Ввод информации в память компьютера. Клавиатура. Группы клавиш. История латинской раскладки клавиатуры. Основная позиция пальцев на клавиатуре. Состав предметов. Программы и файлы. Рабочий стол. Управление компьютером с помощью мыши. Как работает мышь. Главное меню. Запуск программ. Управление компьютером с помощью меню.

**Практика.** Логическое задание «Найди закономерность и раскрась картинку». Работа на компьютере. Работа над творческим проектом «Домик».

### **Тема 2. Обработка текстовой информации – 15 ч.**

**Теория.** Текстовый редактор. Правила ввода текста. Слово, предложение, абзац. Приёмы редактирования (вставка, удаление и замена символов). Фрагмент. Перемещение и удаление фрагментов. Буфер обмена. Копирование фрагментов. Проверка правописания, расстановка переносов. Форматирование символов (шрифт, размер, начертание, цвет). Форматирование абзацев (выравнивание, отступ первой строки, междустрочный интервал и др.). **Практика.** Создание и форматирование списков. Вставка в документ таблицы, ее форматирование и заполнение данными. Интерфейс PowerPoint. Копирование и перемещение слайдов.

#### **Тема 3. Графический редактор Paint – 10 ч.**

**Теория.** Компьютерная графика. Простейший графический редактор. Инструменты графического редактора. Инструменты создания простейших графических объектов. Исправление ошибок и внесение изменений.

**Практика.** Работа с фрагментами: удаление, перемещение, копирование. Преобразование фрагментов. Устройства ввода графической информации.

**Тема 4. Обработка информации в Power Point – 13 ч.**

**Теория.** Мультимедийная презентация. Описание последовательно развивающихся событий (сюжет). Анимация. Возможности настройки анимации в редакторе презентаций. Создание эффекта движения с помощью смены последовательности рисунков. Отображение множеств. Кодирование. Вложенность (включение) множеств.

**Практика.** Работаем на компьютере. Пересечение множеств. Компьютерные задания. Объединение множеств. Компьютерные задания.

### **Тема 5.Занимательные задачи - 12 ч.**

**Теория.** Компьютерное задание «Реши головоломку». Графы. Выражения. Комбинаторика.

**Практика.** Работаем на компьютере. Комбинаторика. Учимся находить число фигур. Работаем на компьютере. Логические задачи с неполным условием. Тесты на логику. Развитие внимания. Компьютерные задания в занимательной форме. Рисуем на компьютере. Задачи - рисунки. Логические мини – задачи и задачи - шутки по информатике. Логические мини – задачи и задачи - шутки по информатике. Задачи – шутки. Компьютерная игра «Укажи лишнего». Проект «На прогулке».

### **Тема 6. Работа над проектами- 6 ч.**

**Практика.** Электронный лабиринт. Мой любимый герой сказки. Геометрические фигуры. Электронная викторина. На прогулке. Путешествие в страну компьютерных ребусов.

### **Тема 7. Итоговое занятие. – 2 ч.**

Подведение итогов за учебный год. Выполнение творческих заданий.

#### **1.4. Планируемые результаты.**

### **Учащиеся должны знать:**

-находить общее в составных частях и действиях у всех предметов из

одного класса (группы однородных предметов);

– называть общие признаки предметов из одного класса (группы

однородных предметов) и значения признаков у разных предметов из этого

класса;

– понимать построчную запись алгоритмов и запись с помощью блок-схем;

# **Учащиеся должны уметь:**

-выполнять простые алгоритмы и составлять свои по аналогии;

– изображать графы;

– выбирать граф, правильно изображающий предложенную ситуацию;

– находить на рисунке область пересечения двух множеств и называть

элементы из этой области.

# **Раздел 2. Комплекс организационно-педагогических условий**

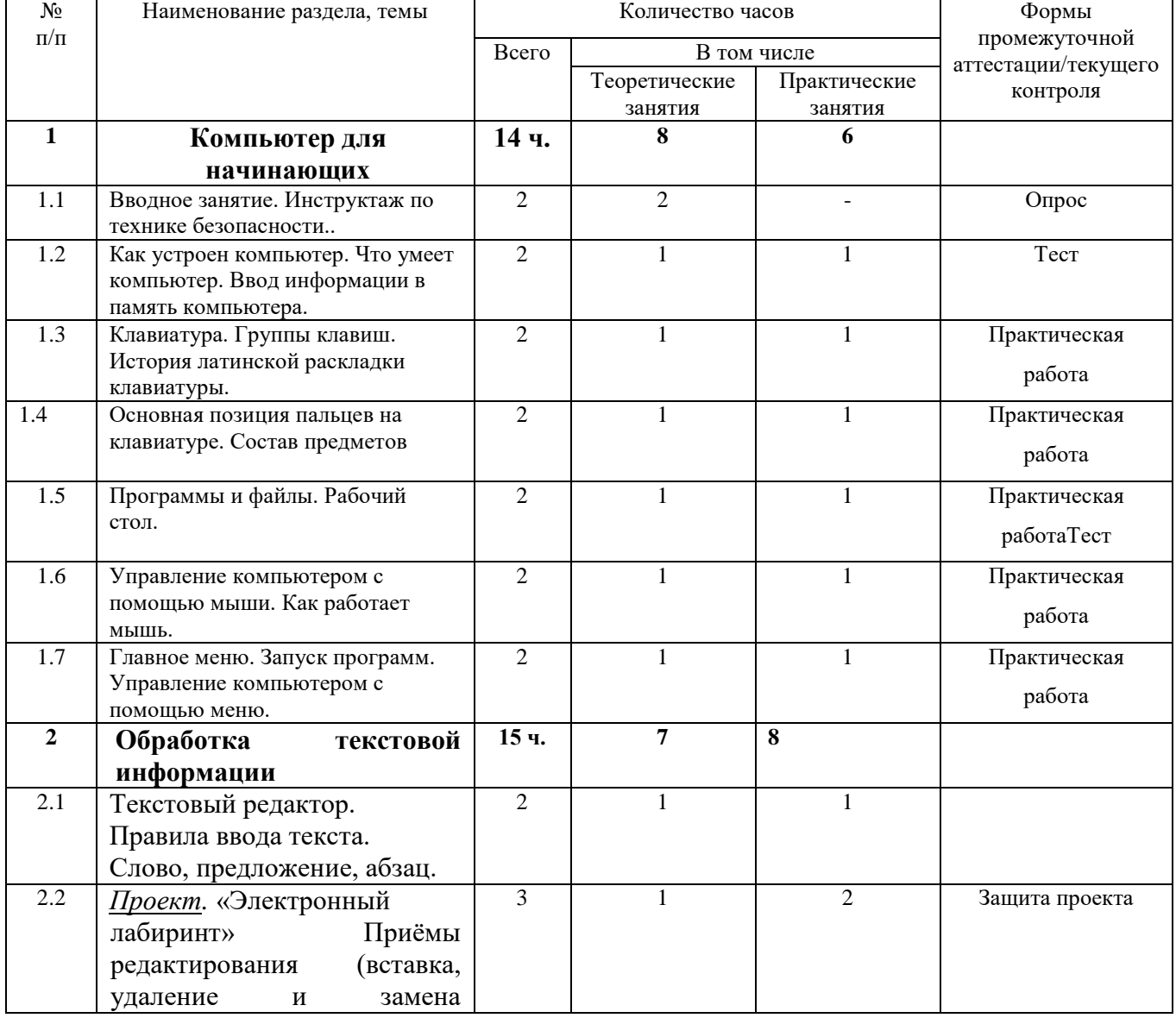

### **2.1. Учебный план**

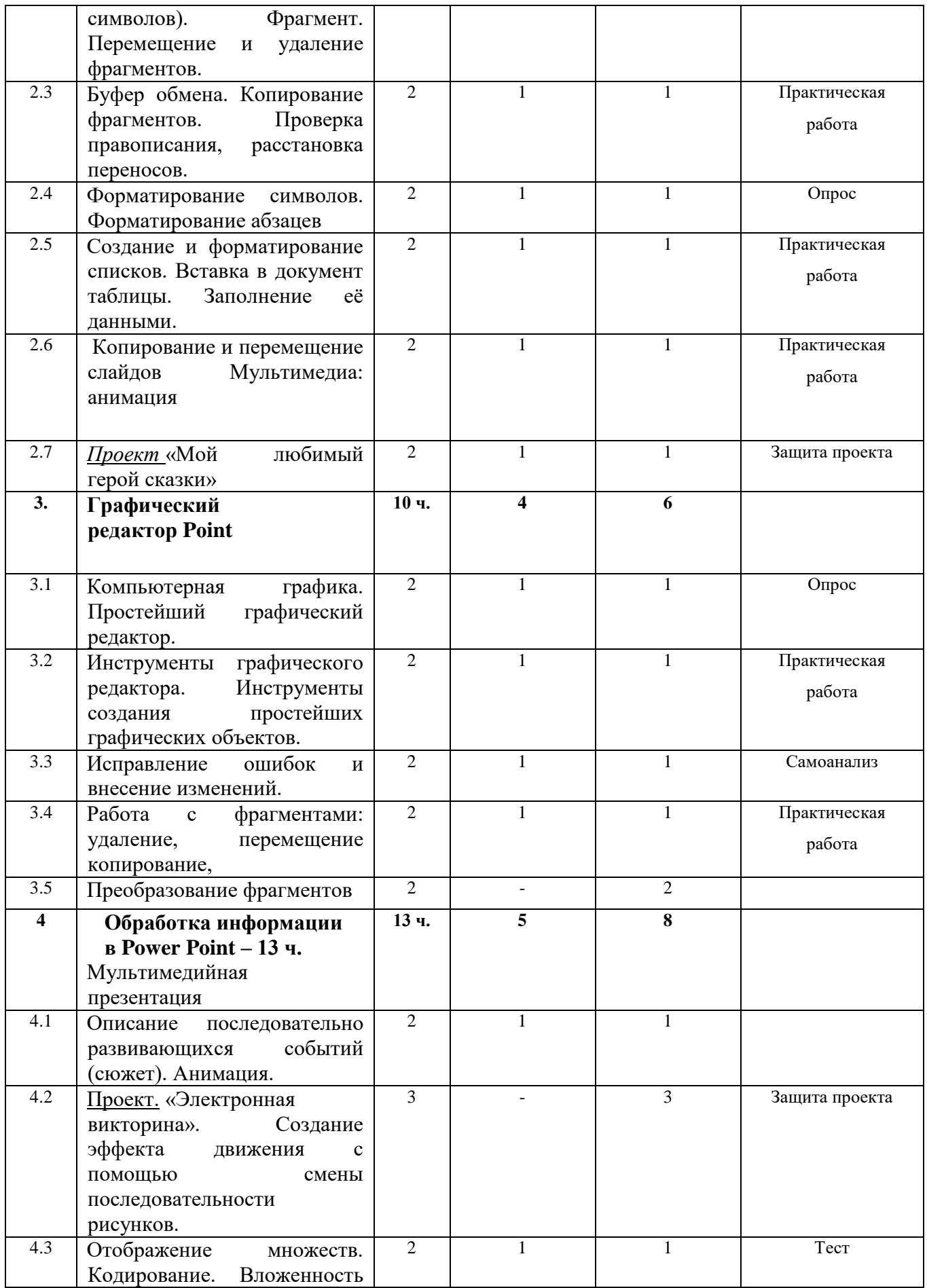

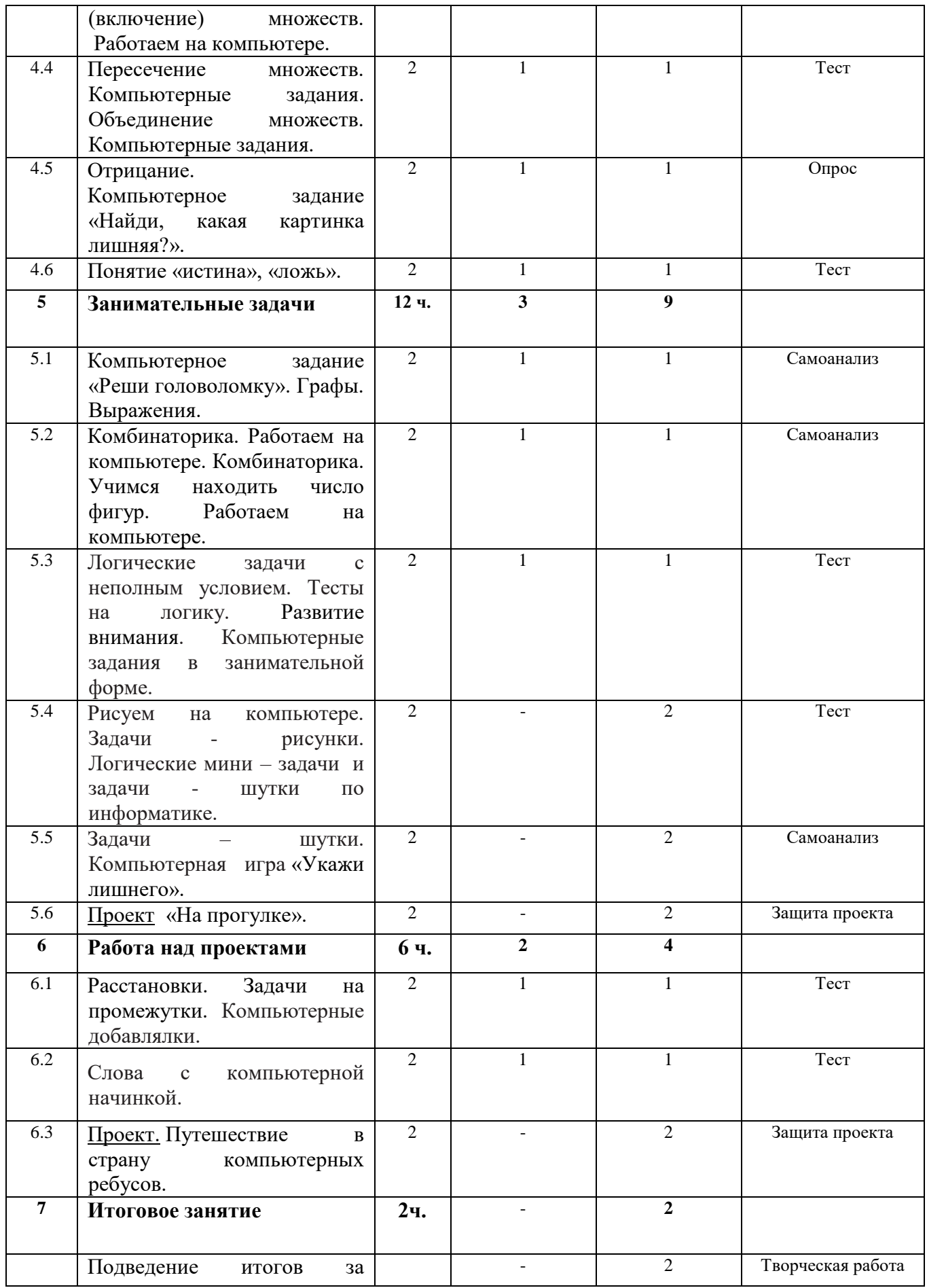

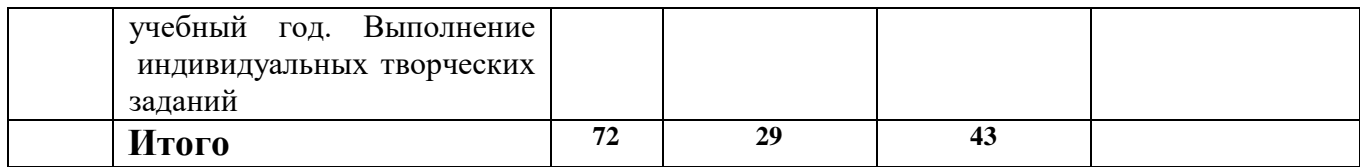

# **2.2.Календарный учебный график**

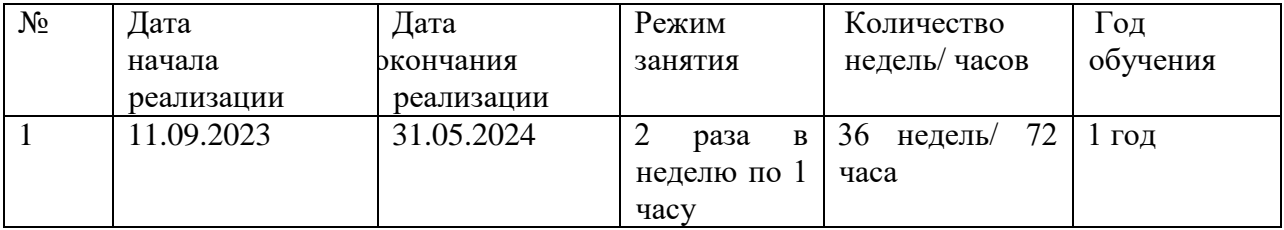

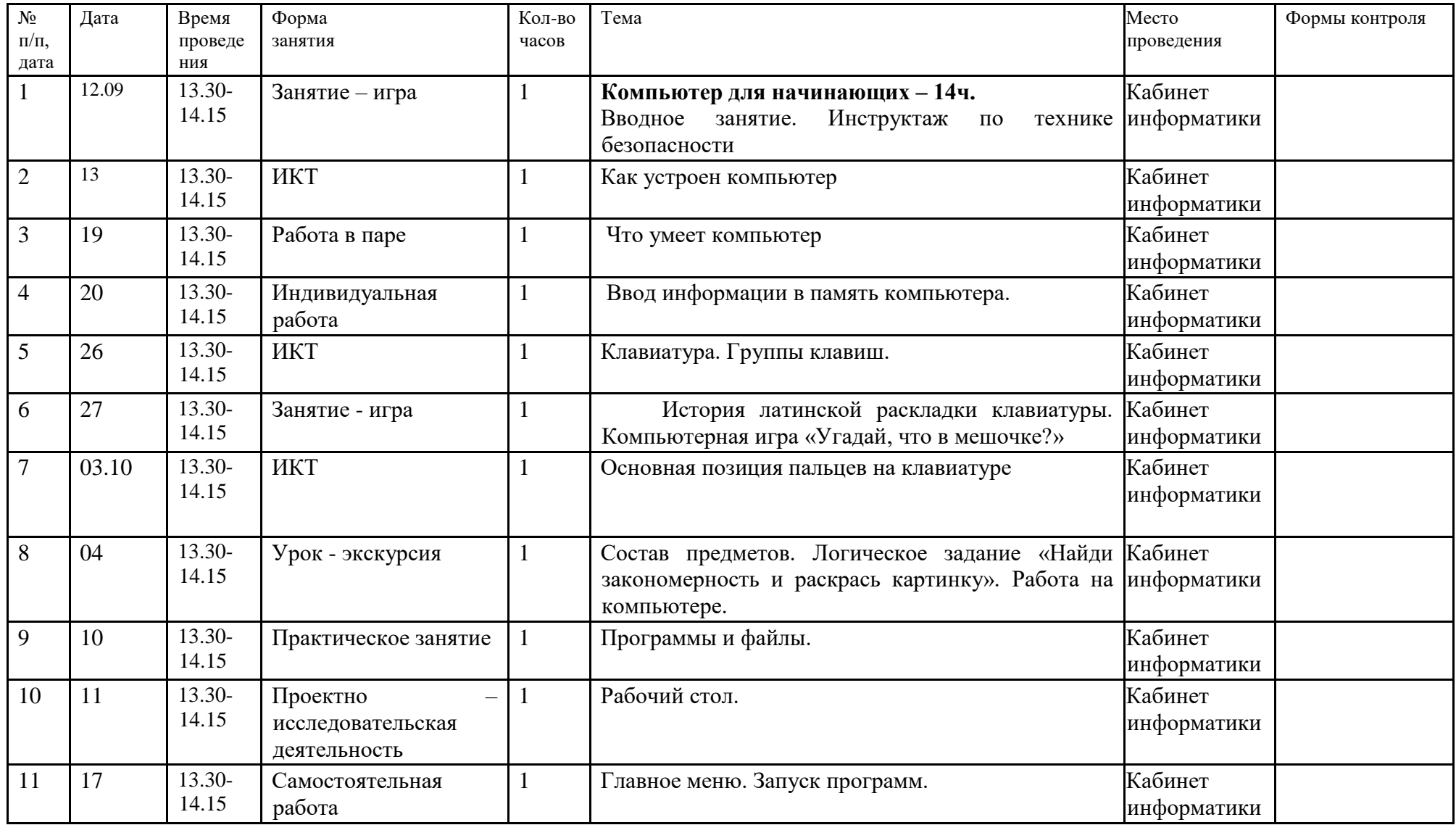

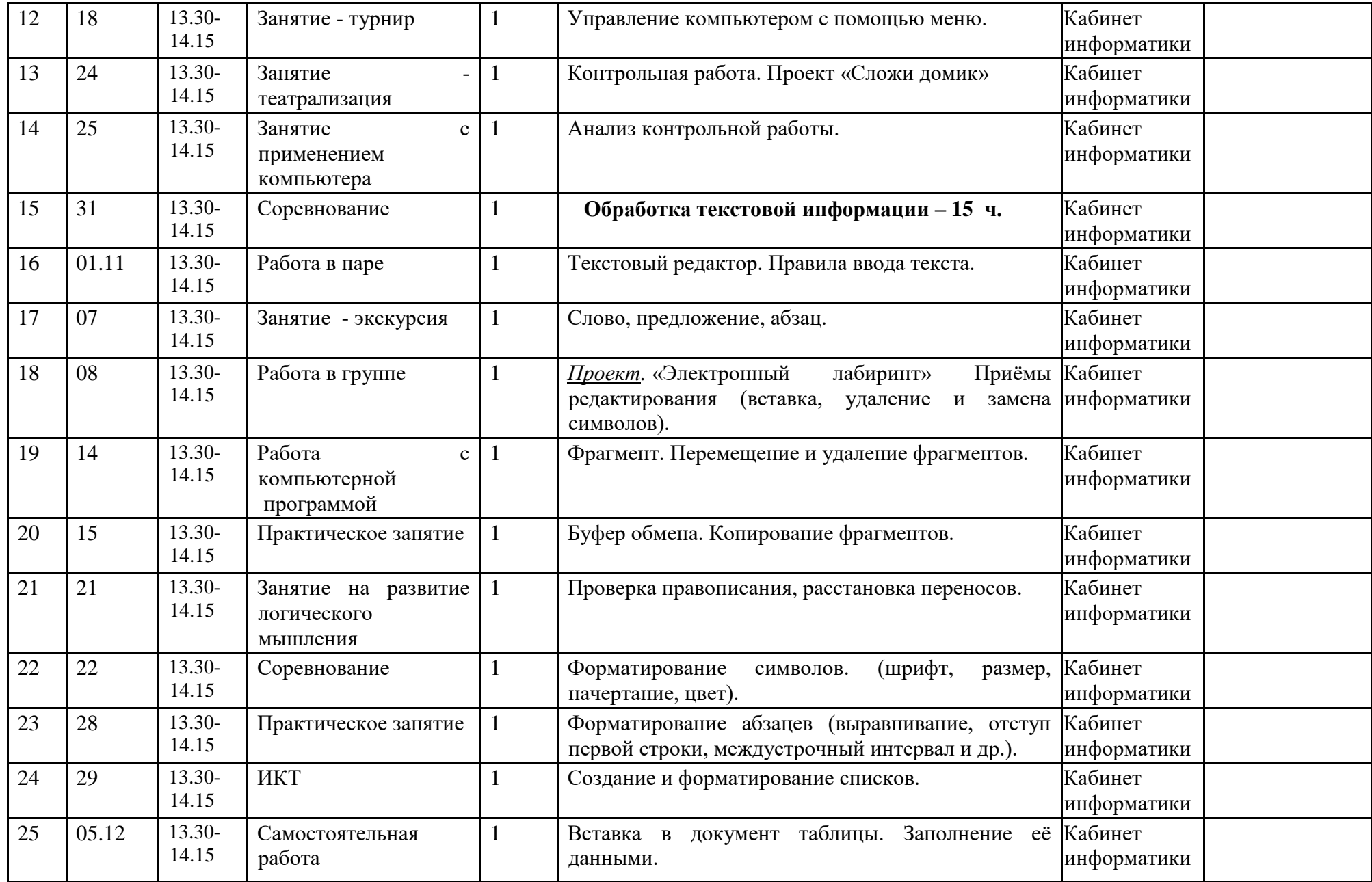

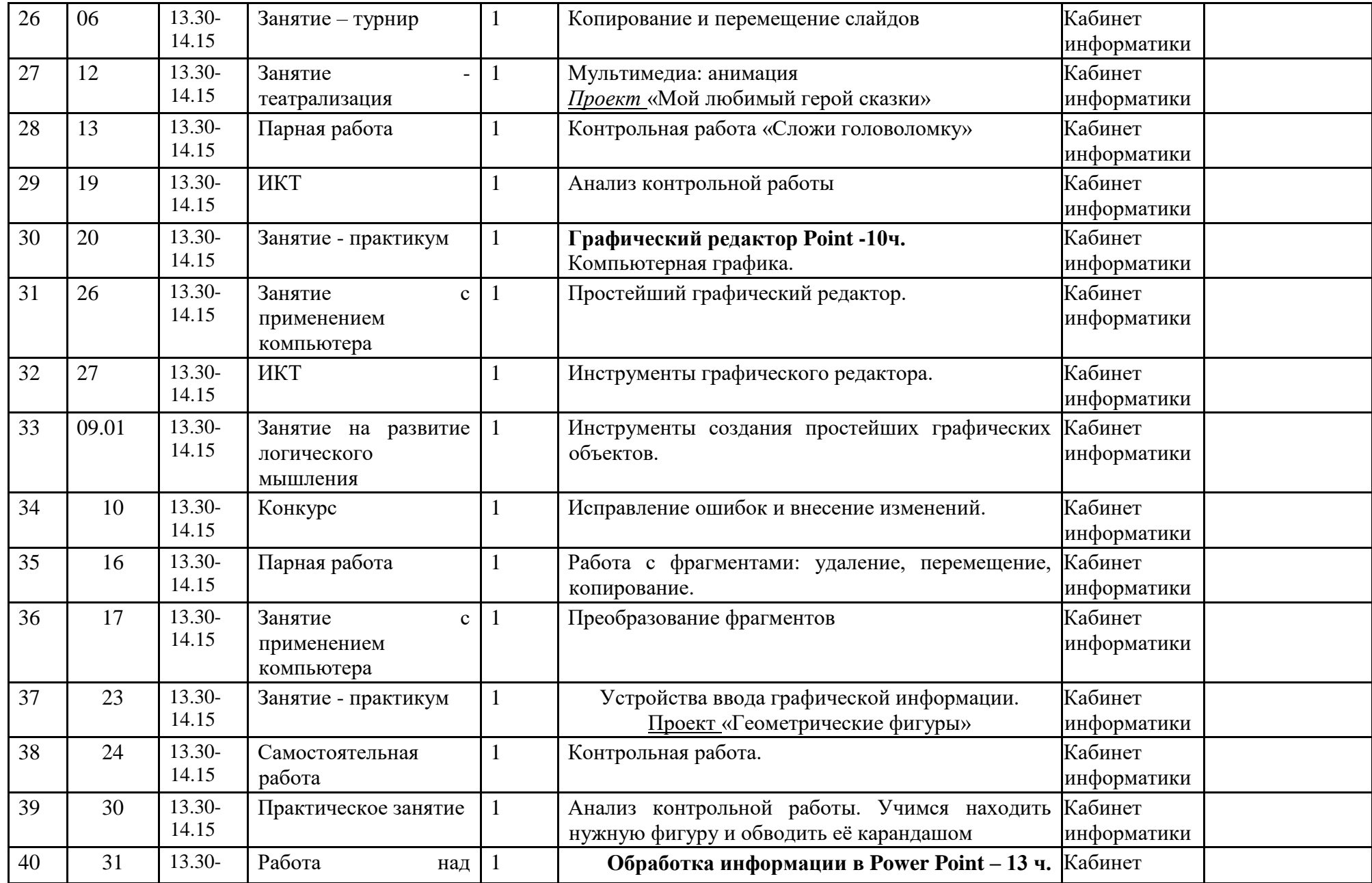

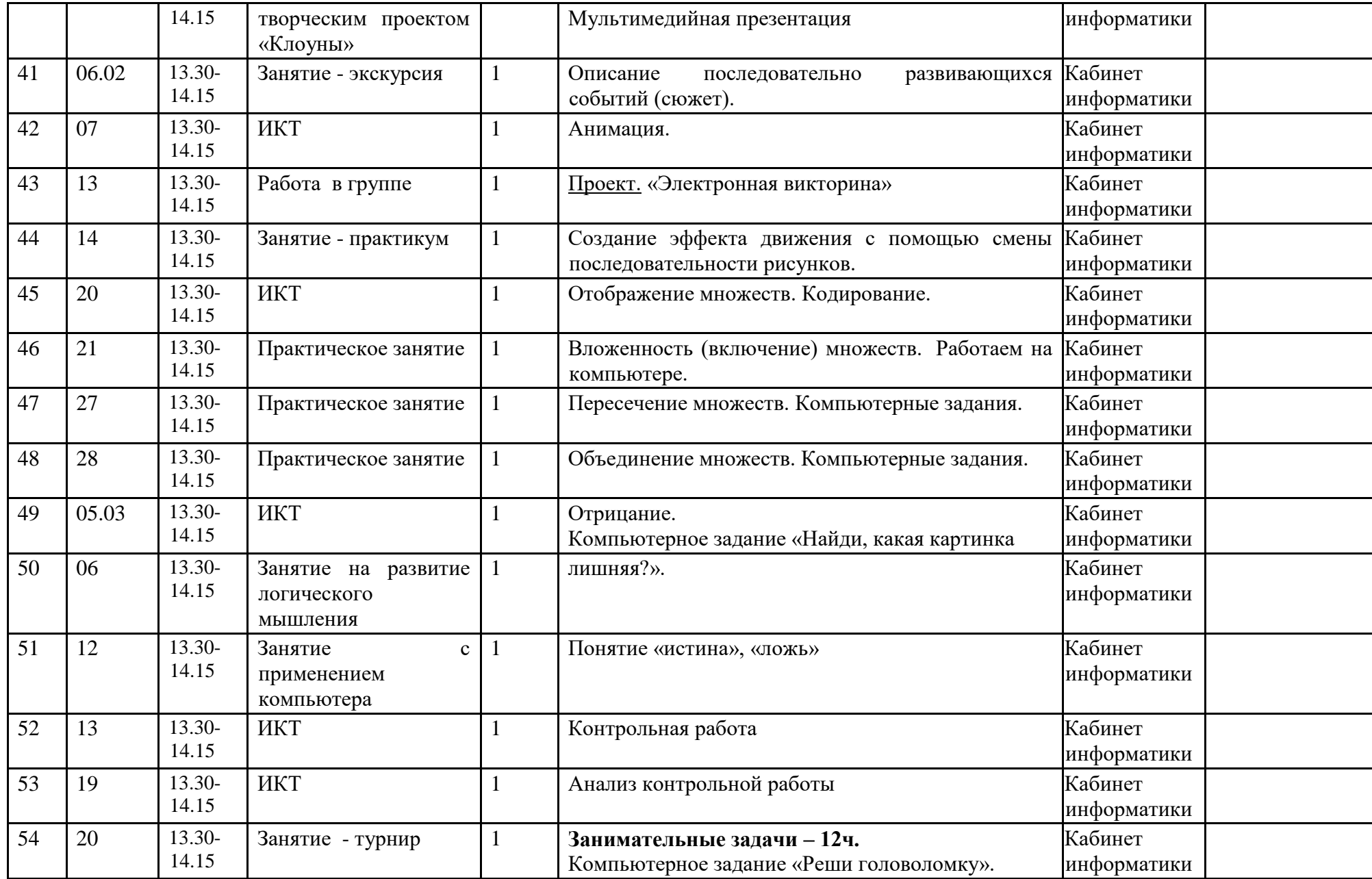

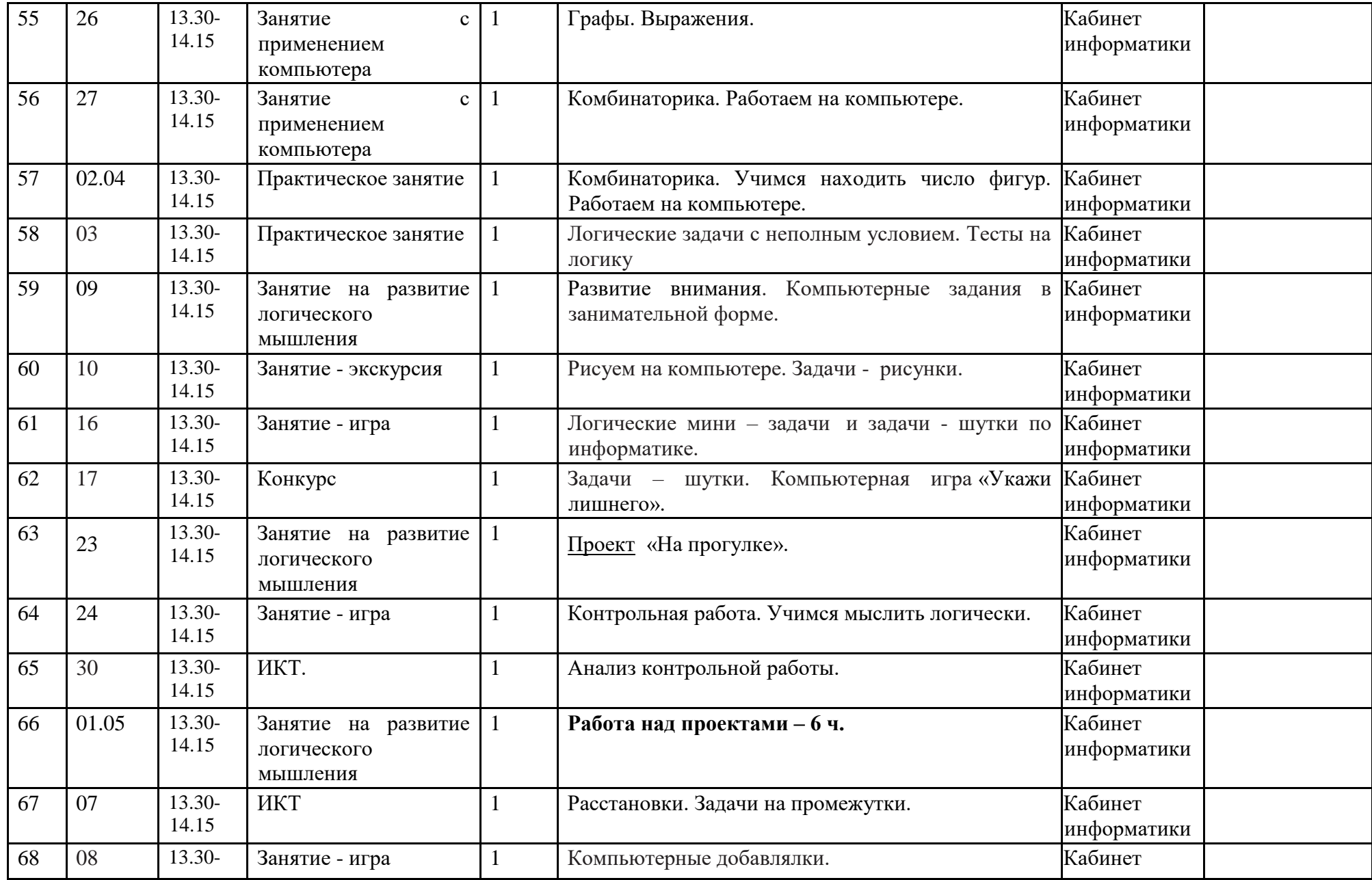

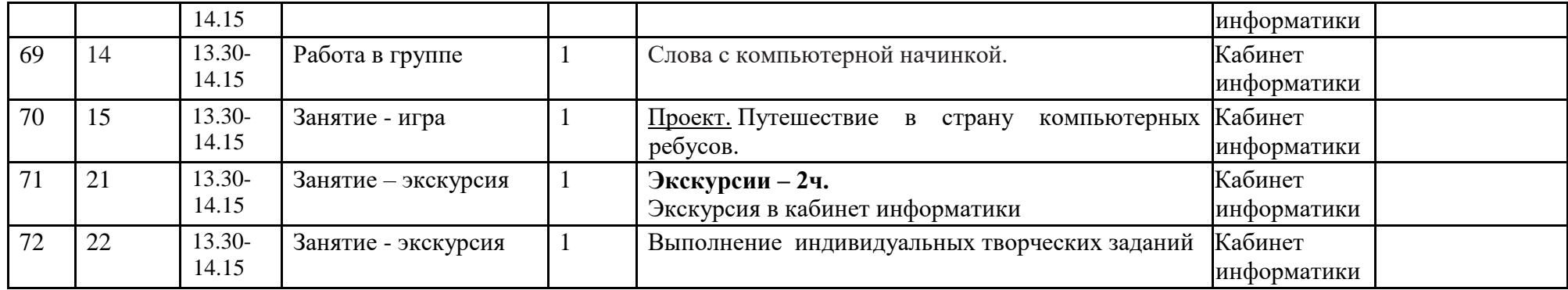

# **2.3 Условия реализации программы**

# **2.4.** *Материально-техническое обеспечение.*

Кабинет, оснащенный компьютером, мультимедийной установкой, доской и доступом в интернет.

- Наглядно-раздаточный и демонстрационный материал;
- компьютер
- проектор
- школьная доска
- бумага
- карандаши
- фломастеры
- ручки
- ножницы
- цветная бумага

# **Кадровое обеспечение**

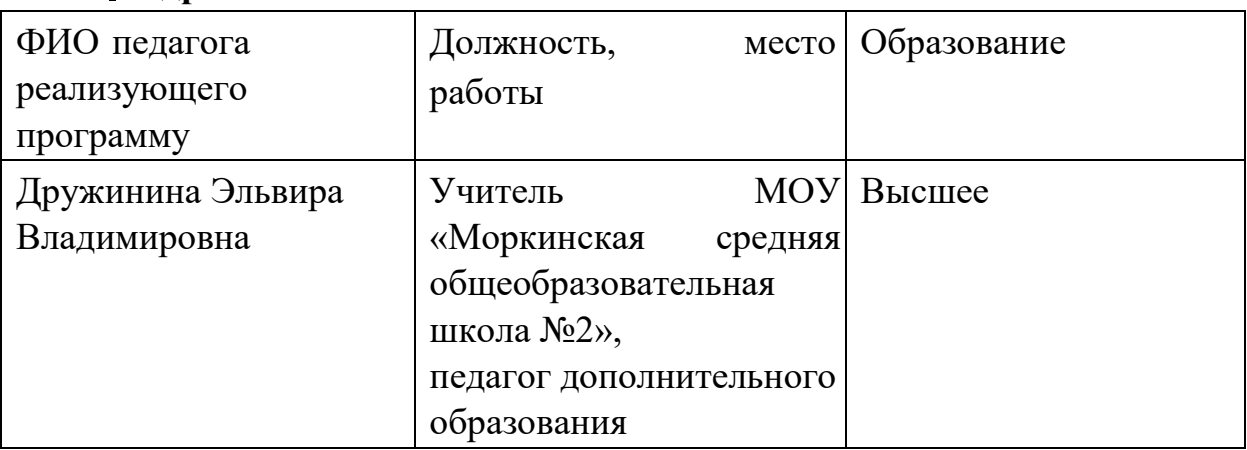

# *Информацтонно - методическое обеспечение:*

Электронно-образовательные ресурсы

«Информатика в играх и задачах», 3 класс, Горячев А.В., Горина К.И., Суворова Н.И. и др. –

<http://school-collection.edu.ru/catalog/rubr/4237f6d6-3a09-4661-8d51-6c15f14e1c0b/> «Информатика в играх и задачах», 4 класс, Горячев А.В., Горина К.И., Суворова Н.И. и др. –

[http://school-collection.edu.ru/catalog/rubr/ae86fd28-5fe3-4527-8f8f-e6c2783d0ca8/?](http://school-collection.edu.ru/catalog/rubr/ae86fd28-5fe3-4527-8f8f-e6c2783d0ca8/)

Лицензионное соглашение на передачу прав на использование набота ЦОР в учебном процессе к учебнику «Информатика в играх и задачах» Горячева А.В. [http://school-](http://school-collection.edu.ru/Lic_dog/Lizenz%20soglash_1C_Informatika%20v%20igrah%20i%20zadachah.pdf)

[collection.edu.ru/Lic\\_dog/Lizenz%20soglash\\_1C\\_Informatika%20v%20igrah%20i%20](http://school-collection.edu.ru/Lic_dog/Lizenz%20soglash_1C_Informatika%20v%20igrah%20i%20zadachah.pdf) [zadachah.pdf](http://school-collection.edu.ru/Lic_dog/Lizenz%20soglash_1C_Informatika%20v%20igrah%20i%20zadachah.pdf)

# **2.4. Формы и порядок текущего контроля и промежуточной аттестации**

 В начале обучения текущая аттестация, по окончании первого полугодия промежуточная аттестация. (**Приложение**) При подведении итогов отдельных разделов программы и общего итога следующие формы работы: презентации творческих работ, выставки итоговых работ по творческим заданиям, тестирование.

# **2.5. Оценочные материалы**

Достижения учащихся в презентации своих проектов. (Наличие готовых проектов, конкурсная активность, грамоты)

# **2.6 Методические материалы**

# **Методы обучения**

Методы, используемые при реализации программы:

- практический (практическая работа в библиотеках, практическая работа при оказании первой медицинской помощи, вождение велосипеда);

-наглядный (изучение правил ДД, демонстрация дорожных знаков, таблиц по оказанию первой помощи, аптечки);

- словесный (как ведущий-инструктаж,

беседы, разъяснения);

-работа с книгой (чтение, изучение, составление плана,

поиск ответа на вопрос);

-видеометод (просмотр, обучение).

### **Основные педагогические технологии:**

- игровая технология;
- технология, опирающиеся на познавательный интерес;
- технология проблемного обучения;
- проектная технология.

### **Формы занятий**

- традиционные занятия;
- комбинированные занятия;

- практические занятия.

 Важный компонент образовательного процесса - использование разнообразных форм игровой деятельности: игр, конкурсов, праздников.

# **2.7. План воспитательной работы**

**Цель:** Воспитание всесторонне и гармонично развитой личности, обладающей личностными качествами, которые могут быть востребованы сегодня и завтра, способствующие «вхождению» ребенка в социальную среду.

# **Задачи:**

1. Воспитание понимания необходимости неразрывной связи личного развития и благополучия с аналогичными интересами общества в целом.

2. Формирование гуманистического мировоззрения обучающихся, способных осознанно выстраивать свою жизнь и нравственно развиваться;

3. Отношение к труду, являющееся показателем человеческой сущности, постоянное самосовершенствование и самовоспитание достойное и уважительное отношение к обществу и самому себе.

4. Приобщение обучающихся к ведущим духовным ценностям своего народа к его национальной культуре, языку, традициям и обычаям;

5. Физическое развитие, гигиеническая культура, соблюдение правил человеческого общения - естественных и естественное приемлемых норм культурного человека.

# **Методы и формы воспитательной работы:**

– методы формирования сознания (методы убеждения) – объяснение, рассказ, беседа, диспут, пример;

– методы организации деятельности и формирования опыта поведения – приучение, педагогическое требование, упражнение, общественное мнение, воспитывающие ситуации;

поощрение (выражение положительной оценки, признание качеств и поступков) и наказание (осуждение действий и поступков, противоречащих нормам поведения).

*Форма воспитательной работы –* это доступный внешнему восприятию образ взаимодействия детей с педагогом, сложившийся благодаря системе используемых средств, выстраиваемых в определенном логическом обеспечении метода работы с детьми.

# **Календарный план воспитательной работы на 2023-2024 учебный год**

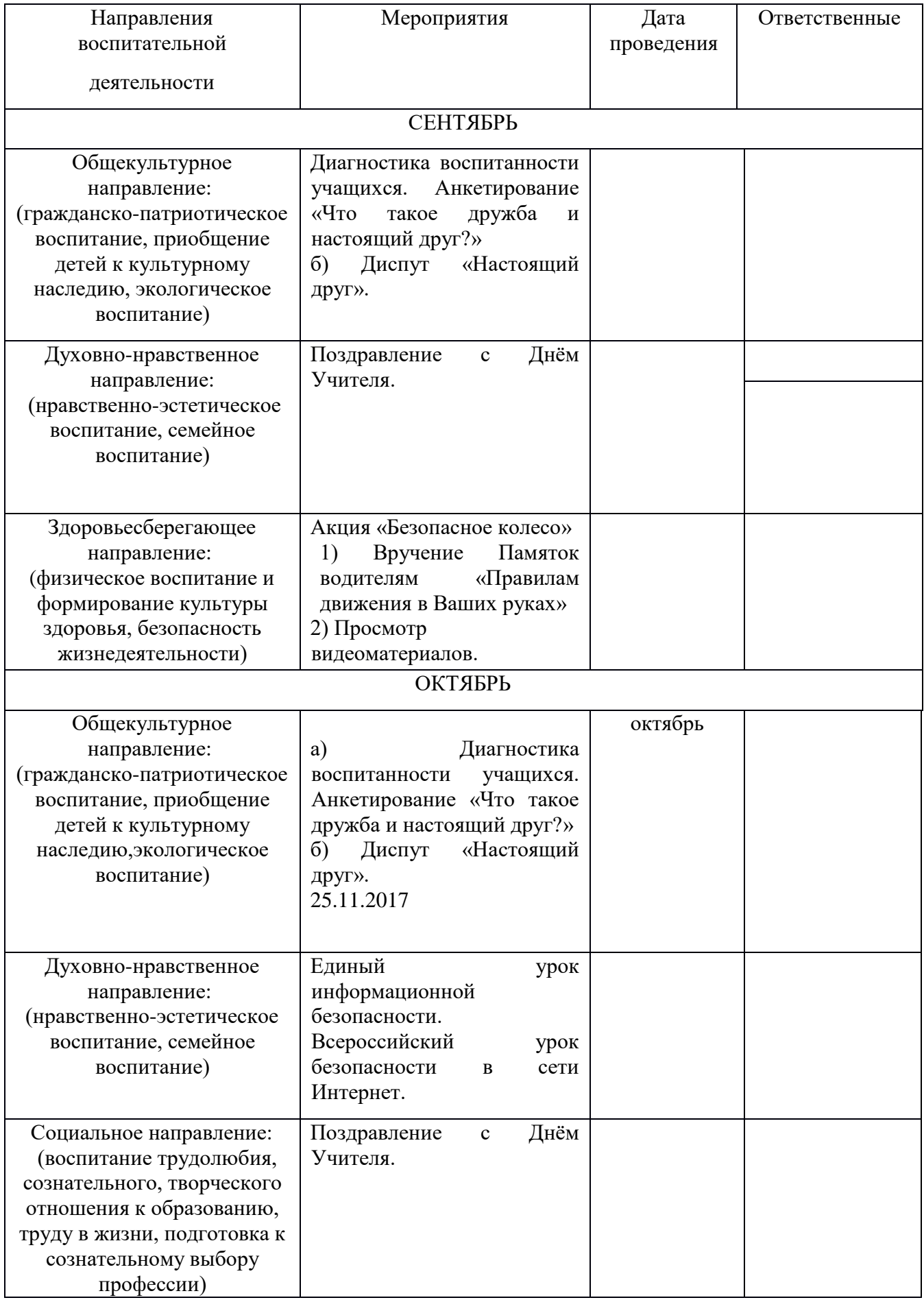

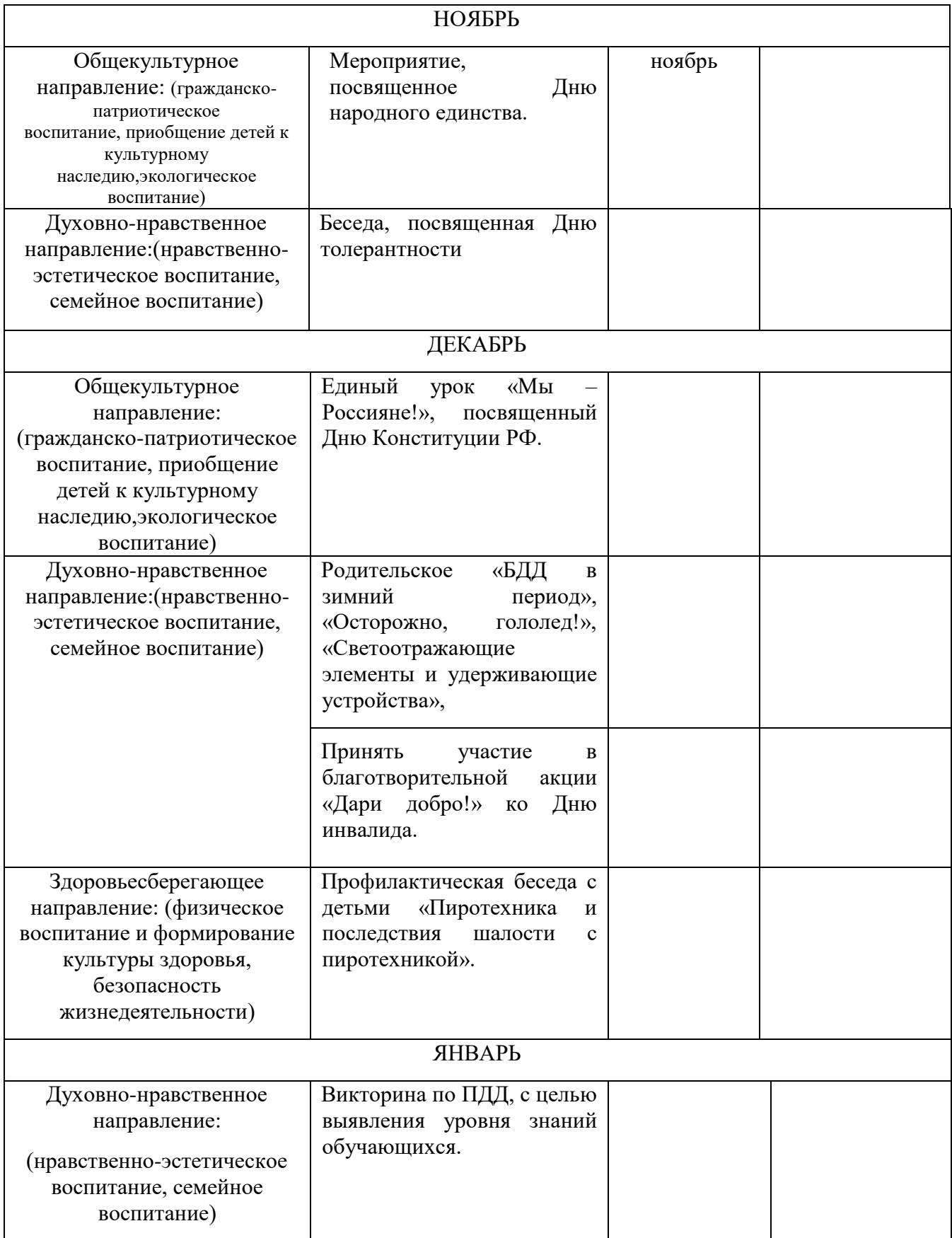

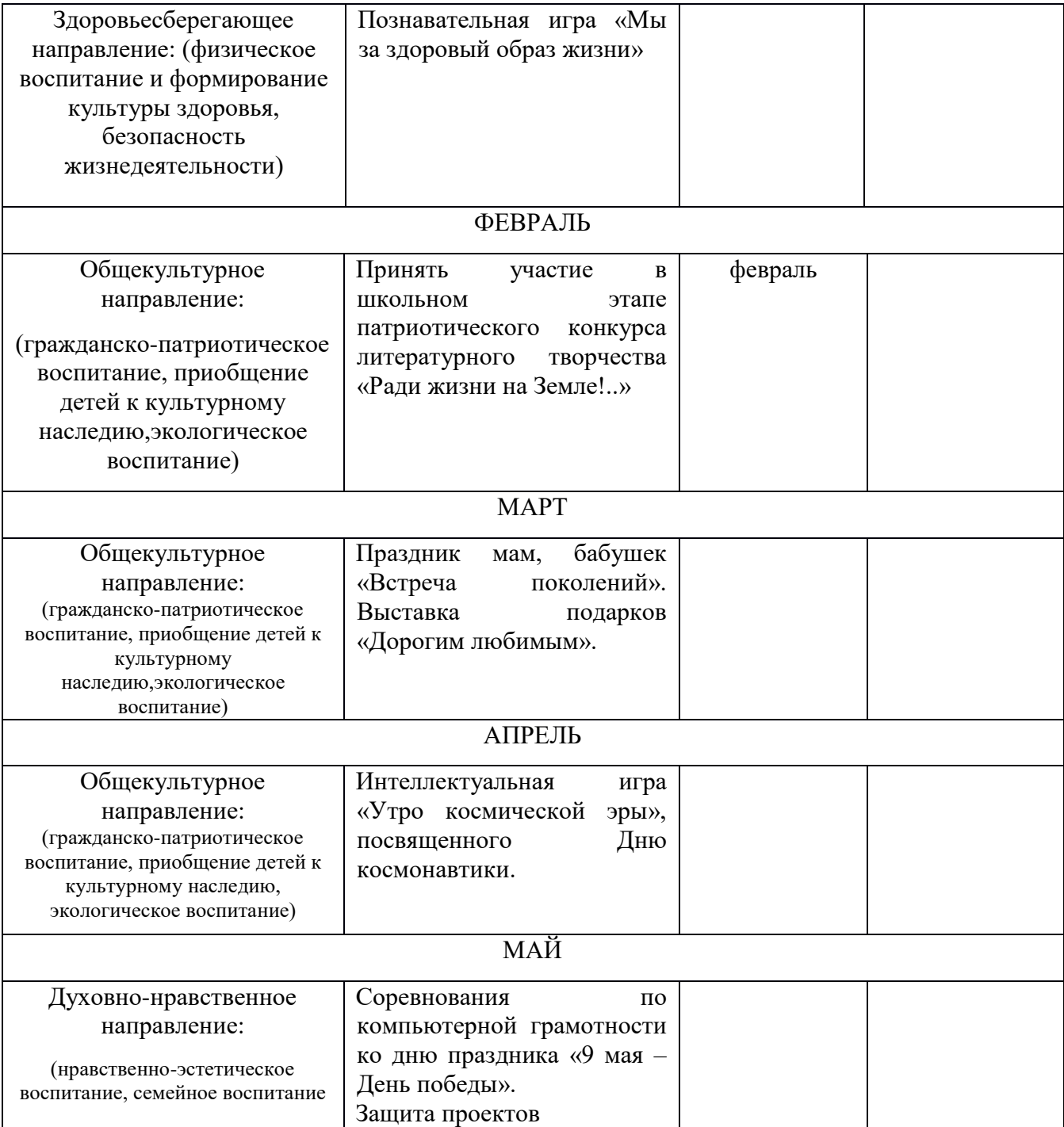

# **Список использованной литературы и электронных источников**

- 1. Агапова И., Давыдова М. Лучшие ребусы и головоломки для детей// М.- Просвещение, 2015
- 2. Горячев А.В., Волкова Т.О., Горина К.И. «Информатика в играх и задачах»//

Методические рекомендации для учителя/ М.- «Баласс», 2016

- 3. Тихомирова Л.Ф., Басов А.В. Развитие логического мышления// М. Просвещение, 2017
- 4. <http://school-collection.edu.ru/catalog/r>
- 5. <http://school-collection.edu.ru/catalog/rubr>
- 6. [http://school-collection.edu.ru/Lic\\_dog/L](http://school-collection.edu.ru/Lic_dog/L)

# **Для детей и родителей:**

**1.** Волкова С.И.. Для тех, кто любит математику// М.- Просвещение, 2017

**2.** Большая энциклопедия Кирилла и Мефодия.

### **Приложения**

# **Текущий контроль**

### **1. Правила поведения в компьютерном классе:**

- А) во время занятий можно перемещаться по классу без разрешения учителя;
- Б) запрещено держать лишние предметы на рабочем столе;
- В) можно приходить во влажной одежде и работать влажными руками.

### **2**. **Сколько времени ребенку можно находиться перед компьютером?**

- А) 2 часа;
- Б) 1 час;
- В) 15-20 минут.

### **3. Основное устройство компьютера:**

- А) принтер, сканер;
- Б) монитор системный блок, мышь, клавиатура;
- В) диски, флеш- карты.

### **4. С помощью, каких кнопок можно вводить имя и фамили**ю:

- А) функциональных;
- Б) цифровых;
- В) буквенных.

### **5.Сколько щелчков нужно сделать на рабочем столе в области пиктограммы:**

- А) 1 щелчок левой кнопкой;
- Б) 3 щелчка левой кнопкой;
- В) 2 щелчка левой кнопкой.

### **6. Что означает название операционной системы Windows:**

- А) программа;
- Б) окно;

В) игры;

### **7. С помощью какой программы можно рисовать и раскрашивать:**

- А) калькулятор;
- Б) блокнот;
- В) Paint.

### **8. Какие инструменты понадобиться для раскрашивания в графическом редакторе Paint**.

- А) карандаш;
- Б) кисть и палитра;
- В) кисть.

### **9. Как называется создание разных объектов на компьютере из отдельных деталей:**

- А) рисование;
- Б) моделирование;

В) конструирование**.**

### *Тест на 2 полугодие*

### *1 год обучения*

### **1. Информация, которая представлена с помощью букв, слов и предложений, называется:**

- А) текстовая;
- Б) графическая;
- В) числовая**.**

### **2. Для хранения информации в наше время используются:**

- А) наскальные рисунки;
- Б) компьютеры;
- В) радиоволны**.**

### **3. Мячи растут на дереве:**

- А) истинное суждение;
- Б) ложное суждение.

### **Яблоки растут на дереве:**

- А) истинное суждение;
	- Б) ложное суждение**.**

### **4.свойств, предметов или явлений между собой называется:**

- А) моделирование;
- Б) конструирование**;**
- В) сопоставление**.**

### **5. Множество стульев, столов, шкафов, кроватей называется:**

- А) мебель;
- Б) одежда;
- В) техника**.**

### **6. В жизни часто сталкиваемся с алгоритмами. Они могут называться:**

- А) приказ, план, рецепт, порядок действий;
- Б) модель;
- В) схема**.**

### **7. Способ представления алгоритма с помощью слов называется:**

- А) словесным;
- Б) графическим;
- В) программой**.**

### **8. Представления алгоритма с помощью блоков называется:**

- А) программой;
- Б) графическим;
- В) словесным**.**

### **9. Приведите примеры исполнителей.**

### **Критерии оценивания**

- Правильный ответ 1 балл
- 7-9 высокий уровень обученности
- 4-6 средний уровень обученности
- 1-3 низкий уровень обученности

### **Промежуточная аттестация**

### **Вопрос №1**: **Для чего мы используем параметры страницы документа?**

- *Выберите один из вариантов ответа:*
- Чтобы вставить нумерацию страниц
- Чтобы расставить переносы
- Чтобы задать отступы от границ страницы до границ текста
- Чтобы выровнять текст

### **Вопрос №2**: **Можем ли мы обвести часть текста рамкой, что бы выделить её?**

- *Выберите один из вариантов ответа:*
- Да, для этого нужно воспользоваться границами и заливкой.
- Да и для этого нужно воспользоваться параметрами страницы
- Это можно сделать с помощью пункта Поля в Параметрах страницы.
- Нет, можно сделать рамку только для целой страницы

#### **Вопрос №3**: **Внимание в этом вопросе возможны несколько вариантов ответа! Какие пункты мы можем осуществить при выводе документа на печать?**

- *Выберите несколько вариантов ответа:*
- Указать количество страниц
- Указать печать нескольких страниц на одной
- Указать печать 5 страниц на одной
- распечатать только отдельные страницы
- Выбрать печать нескольких копий

#### **Вопрос №4**: **Текстовый редактор — это программа для ...**

- *Выберите один из вариантов ответа:*
- обработки графической информации
- обработки видеоинформации
- обработки текстовой информации
- работы с музыкальными записями

#### **Вопрос №5**: **Как удалить символ стоящий слева от курсора...**

- *Выберите один из вариантов ответа:*
- Нажать Delete
- Нажать BS
- Нажать Alt
- Нажать Ctrl+Shift

#### **Вопрос №6**: **Укажите порядок сохранения отредактированного документа под другим именем.**

- *Укажите порядок следования вариантов ответа:*
- Нажать Файл
- Сохранить Как
- Выбрать место и имя файла
- Нажать сохранить

#### **Вопрос №7**: **Какое действие мы можем выполнить с таблицей?**

- *Выберите несколько вариантов ответа:*
- Объединение ячеек
- Изменить количество строк и столбцов
- Закрасить одну ячейку
- Вставить рисунок вместо границы
- изменить вид границ таблицы

#### **Вопрос №8**: **Курсор - это**

- *Выберите один из вариантов ответа:*
- устройство ввода текстовой информации
- клавиша на клавиатуре
- наименьший элемент отображения на экране

метка на экране монитора, указывающая позицию, в которой будет отображен вводимый с клавиатуры

### **Вопрос №9**: **Как включить панель инструментов Рисование?**

- *Выберите один из вариантов ответа:*
- Вид Панели инструментов Рисование
- Правка Вставить Панели инструментов Рисование
- Файл открыть Рисование

### **Вопрос №10**: **Как можно вставить рисунок в текстовый документ ТР MS Word? (Внимание в данном вопросе возможно несколько вариантов ответа.)**

- *Выберите несколько вариантов ответа:*
- из графического редактора
- из файла
- из коллекции готовых картинок
- из меню Файл
- из принтера

### **Вопрос №11**: **Как в текстовом редакторе напечатать символ которого нет на клавиатуре?**

- *Выберите один из вариантов ответа:*
- Воспользоваться вставкой символа
- Использовать для этого рисование
- Вставить из специального файла

### **Вопрос №12**: **Укажите последовательность действий выполняемых при вставке формулы.**

- *Укажите порядок следования вариантов ответа:*
- Выбрать пункт меню Вставка
- Нажать Объект
- Выбрать Microsoft Equation
- Написать формулу
- Нажать левой кнопкой мыши в свободной области экрана

**Вопрос №13***:* Для сохранения нового документа нужно выбрать команду:

- Файл Сохранить…
- Файл Сохранить как…
- можно выбрать любую из команд Файл Сохранить или Файл Сохранить как…

**Вопрос №14:** К операциям форматирования символов относятся:

- выравнивание, межстрочный интервал, задание отступа
- начертание, размер, цвет, тип шрифта
- удаление символов

#### **Критерии оценивания**

*Правильный ответ – 1 балл*

- 11 14 Высокий уровень обученности
- 6 10 Средний уровень обученности
- до 5 Низкий уровень обученности